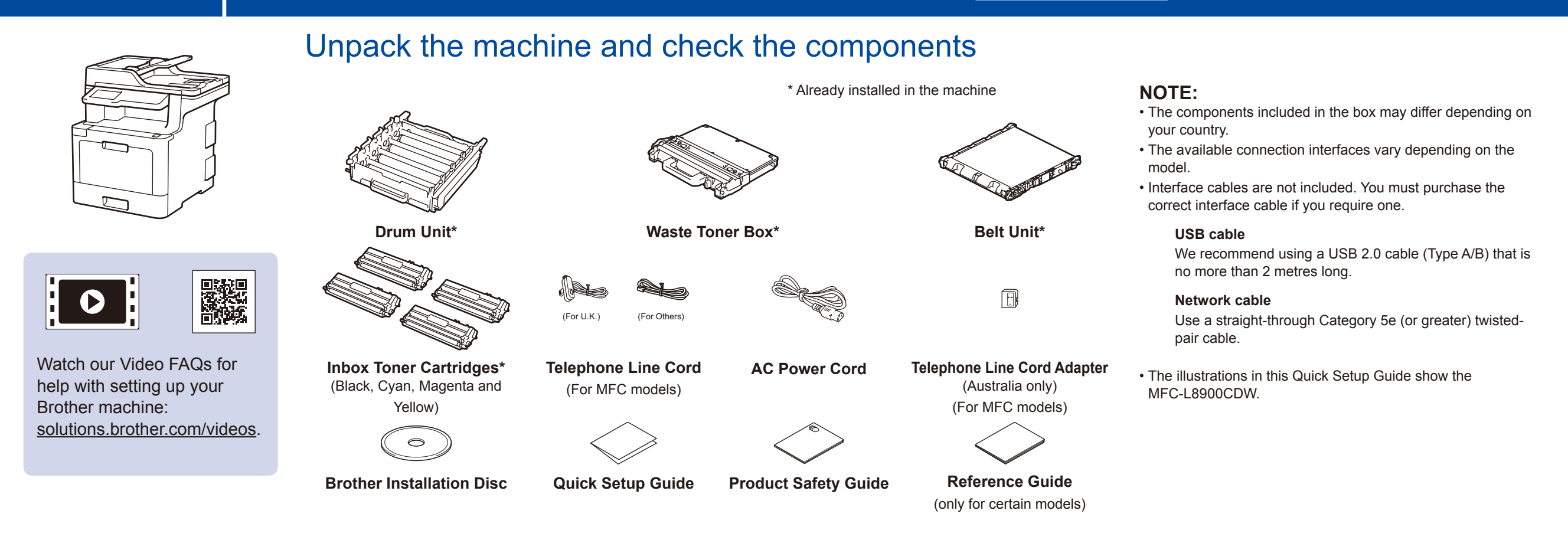

# Remove the packing materials and install the drum unit and toner cartridge assembly

## Load paper in the paper tray

### Select your language (if needed) (Only for certain models)

- **1.** On the machine's Touchscreen, press [1] [Settings] \* > [All Settings] > [Initial Setup] > [Local Language].
- **2.** Press your language.
- **3.** Press 1.

### Connect the power cord and turn the machine on 3

Read the Product Safety Guide first, then read this Quick Setup Guide for the correct installation procedure.

5

2

1

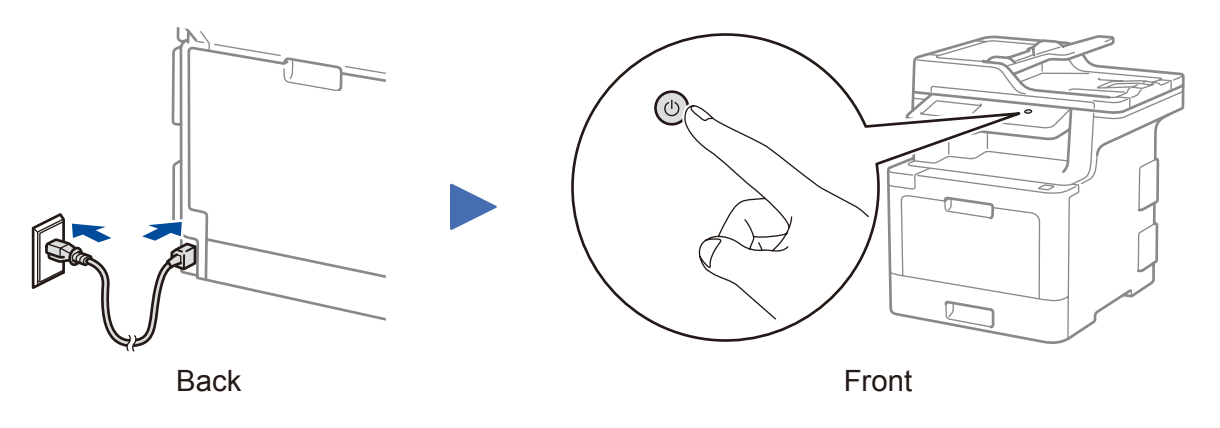

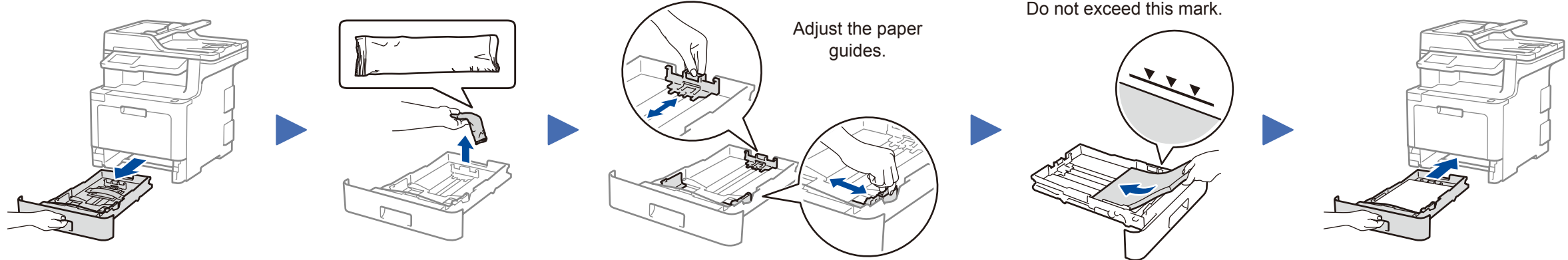

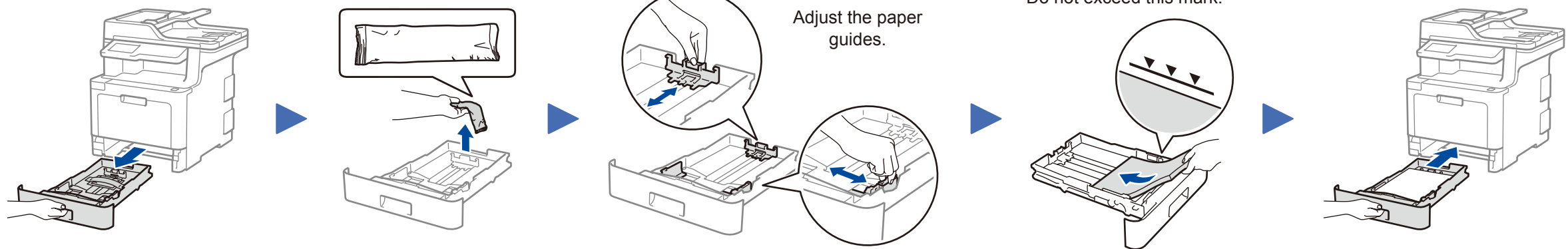

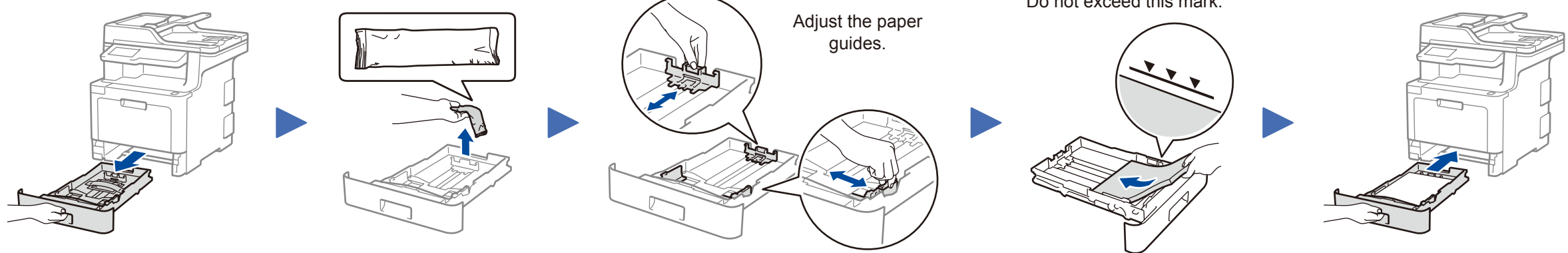

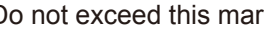

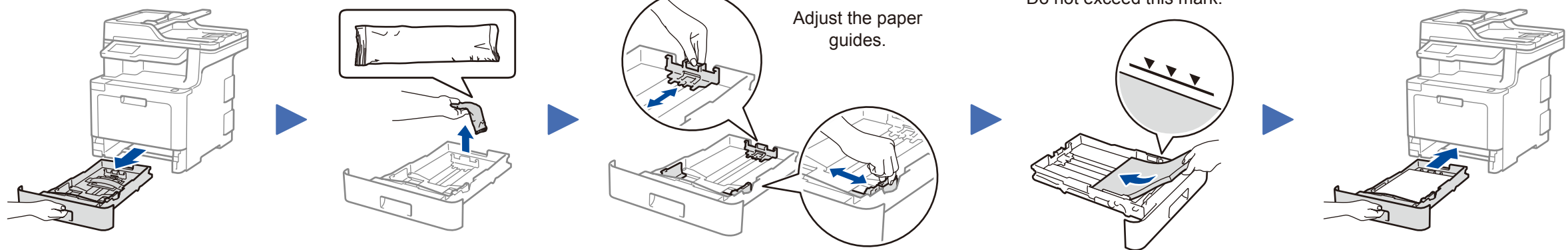

\* [Settings] menu is for DCP-L8410CDW and MFC-L8690CDW.

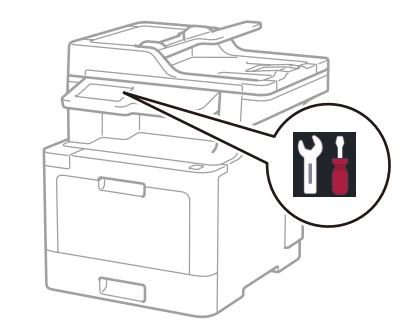

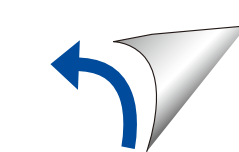

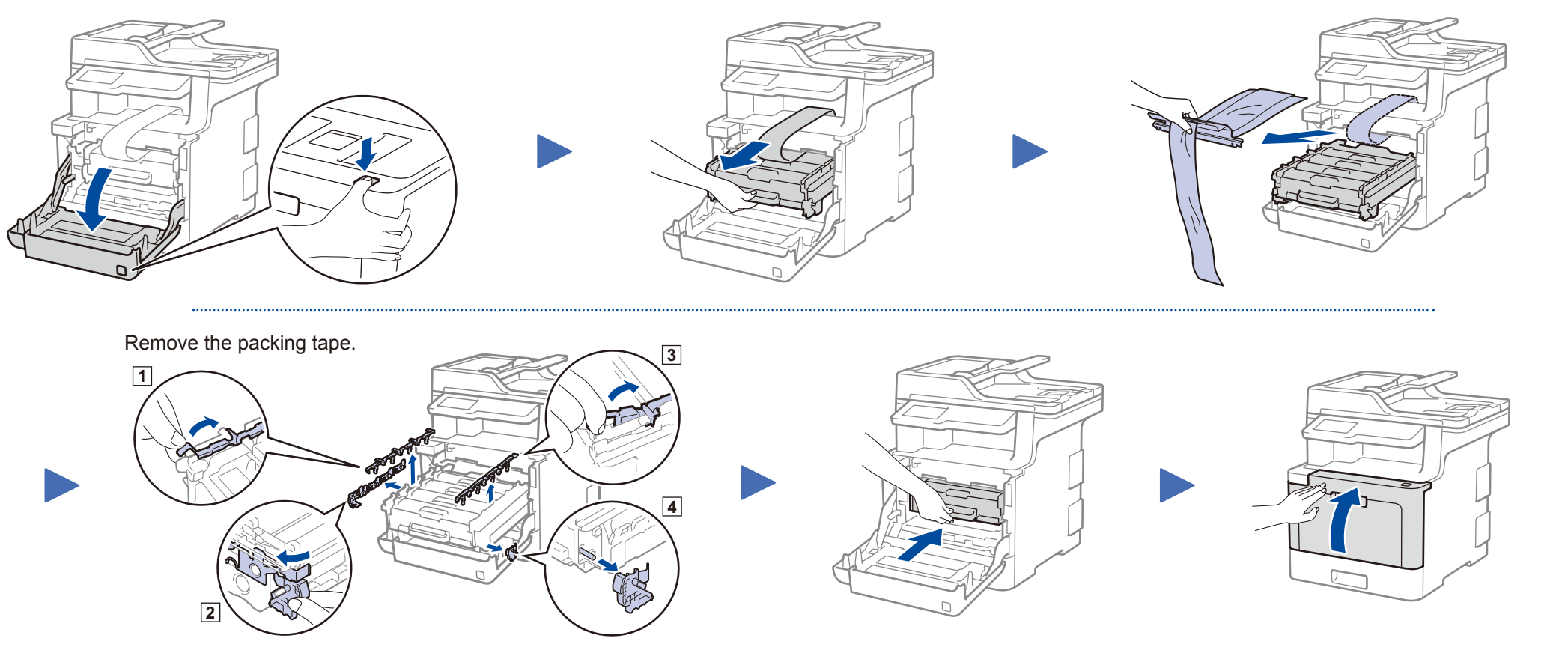

#### Select your country/language (Initial setup only) 4

After turning the machine on, you may be required to set your country or language (depending on your machine). If required, follow the on-screen instructions.

# Quick Setup Guide

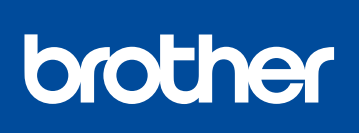

**DCP‑L8410CDW / MFC‑L8690CDW / MFC‑L8900CDW /** 

Not all models are available in all countries.

The latest manuals are available at the Brother Solutions  $\theta$ Center: [solutions.brother.com/manuals.](solutions.brother.com/manuals)

D00EZW001-00 UK Version 0

#### Select a device to connect to your machine 6

Press  $w =$  [Setup Wizard] > [Yes].

> If setup is not successful, restart your Brother machine and your wireless access point/router, and repeat 8.

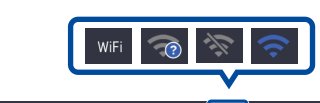

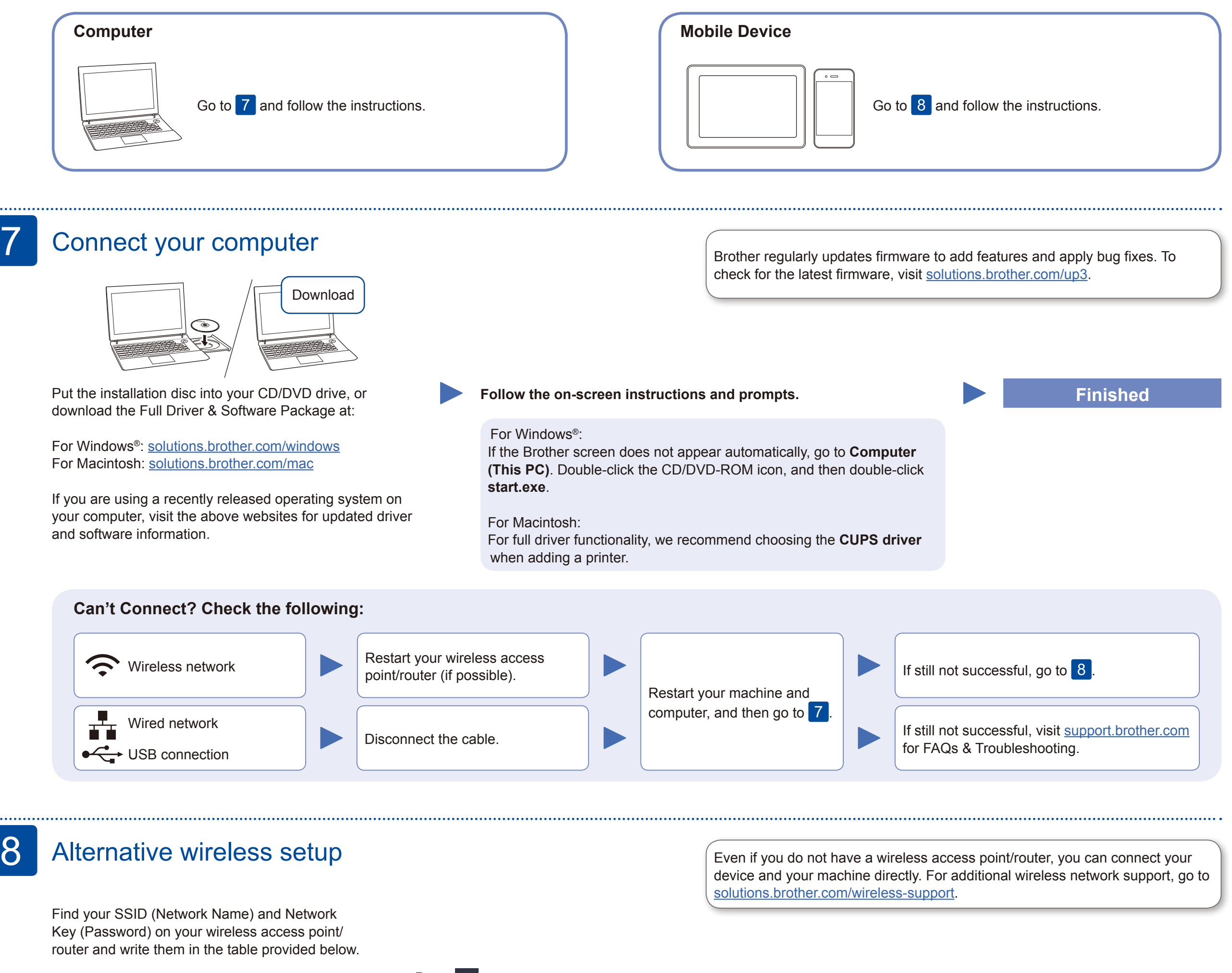

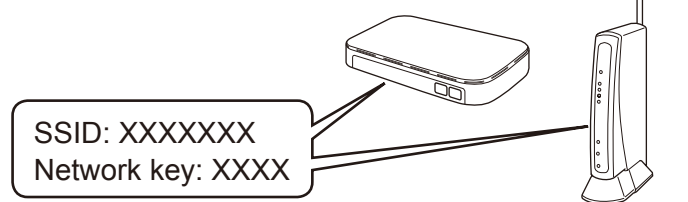

For instructions, see the *Online User's Guide*. Download and install our free application **Brother iPrint&Scan** from a mobile application store, such as the App Store, Google Play™ or Microsoft<sup>®</sup> Store using your mobile device.

If you cannot find this information, ask your network administrator or wireless access point/router manufacturer.

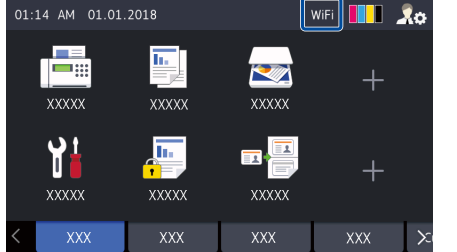

Select the SSID (Network Name) for your access point/router and enter the Network Key (Password).

When the wireless setup is successful, the Touchscreen displays [Connected].

#### **For Computer**

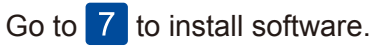

**For Mobile Device**

Go to  $\boxed{9}$  to install apps.

Print or scan using your mobile device 9

Your mobile device must be connected to the same wireless network as your Brother machine.

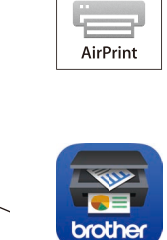

AirPrint is available for Apple device users. You do not need to download any software to use AirPrint. For more information, see the *Online User's Guide*.

**SSID (Network Name) Network Key (Password)**

> Brother SupportCenter is a mobile app that provides the latest support information for your Brother product. Visit the App Store or Google Play™ to download.

#### **Optional apps**

You can print from and scan to your mobile device using various apps.

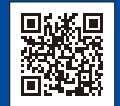

Additional Wireless Support: [solutions.brother.com/wireless-support](http://solutions.brother.com/wireless-support)

For FAQs, Troubleshooting, and to download software and manuals, visit [support.brother.com](http://support.brother.com). Come and the community of the community of the community of the COM of the COM of the COM of the COM of the COM of the COM of the